## **SUPPORT COORDINATOR USER GUIDE VIRGINIA SIS®**

**Developed:** 04. 03.15 **Revised:** 12.10.20

 © Maximus. All rights reserved. 840 Crescent Centre Drive / Suite 400 / Franklin, TN 37067 www.maximusclinicalservices.com / P. 877 .431 .1388 / F. 877 .431.9568

## **Contents**

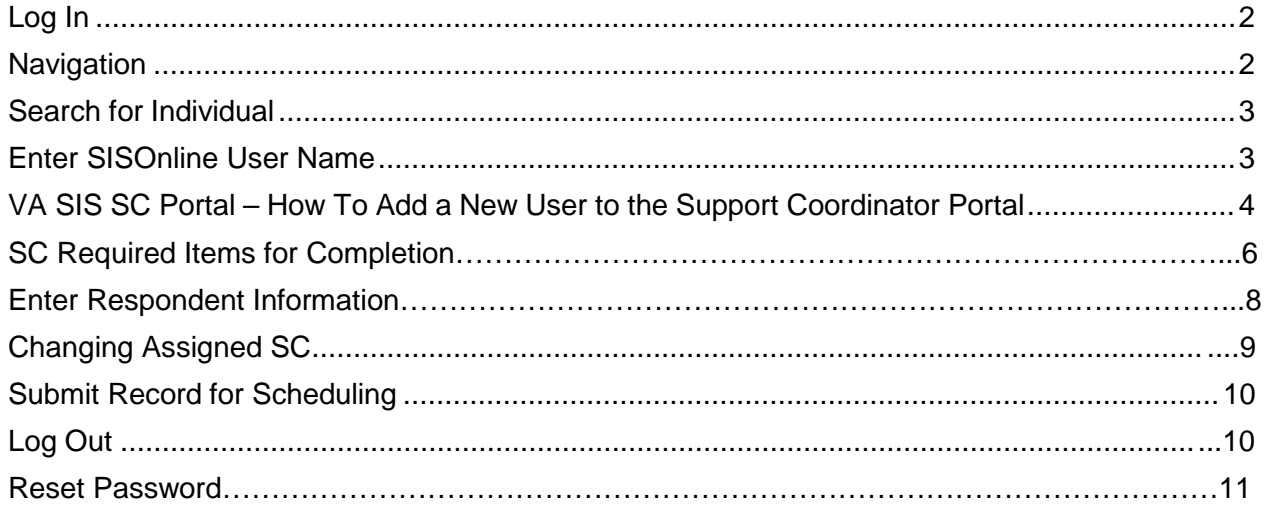

Maximus provides this user guide as an overview of system operations. If you have specific questions about how to perform a function of your responsibilities, speak with your supervisor or point person. If you have a specific question about how to maneuver through the system that is not outlined in this user guide, contact your Regional Support Supervisor.

Maximus will always support the current and most recent versions of Internet Explorer and Mozilla Firefox. Ascend recommends Adobe Reader 10 or later. later. Ensure that your firewall does not block our URL.

<span id="page-2-0"></span>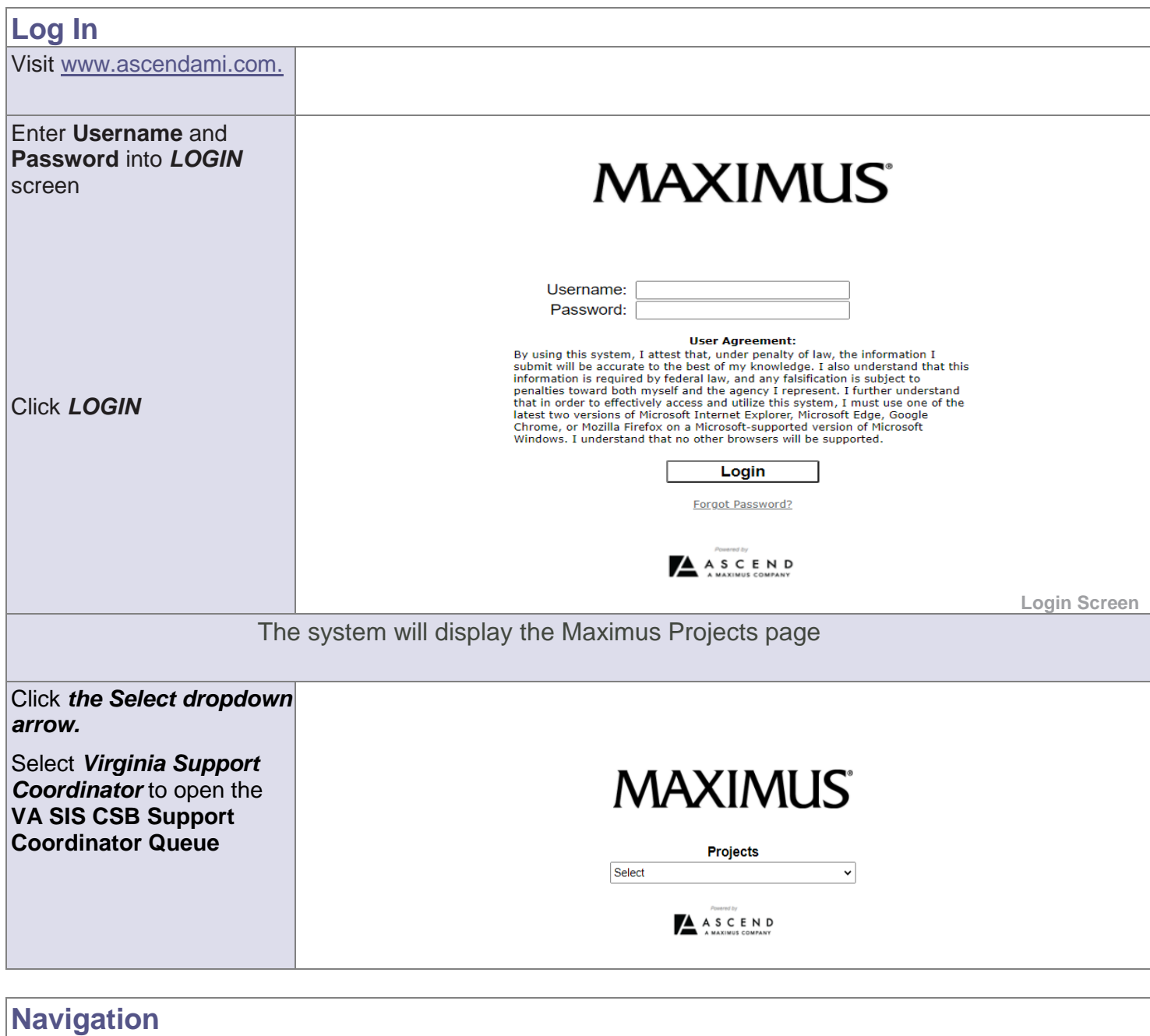

<span id="page-2-1"></span>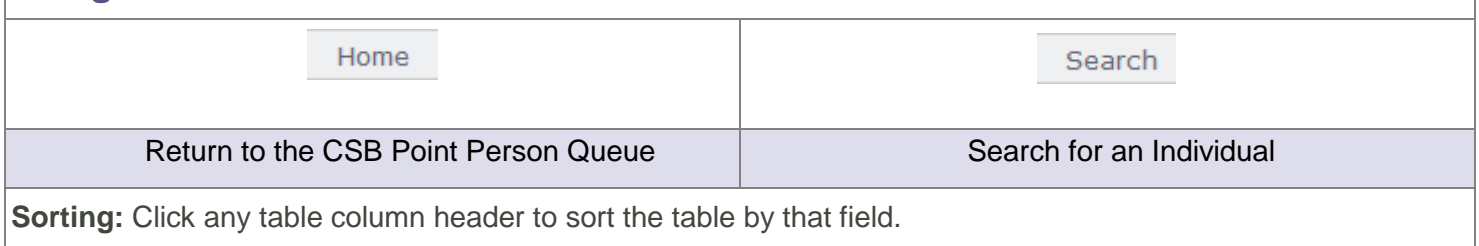

<span id="page-3-0"></span>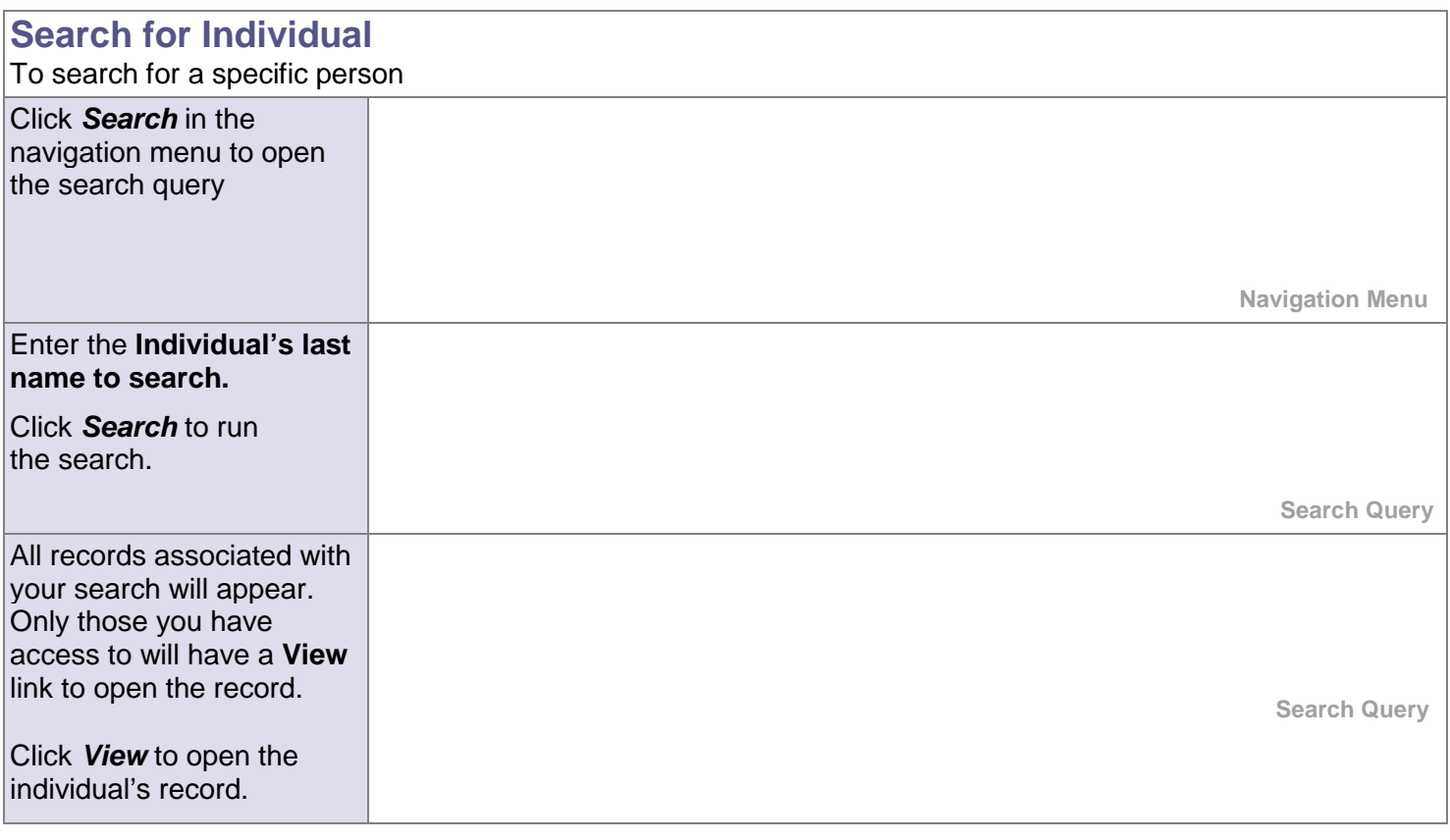

<span id="page-3-1"></span>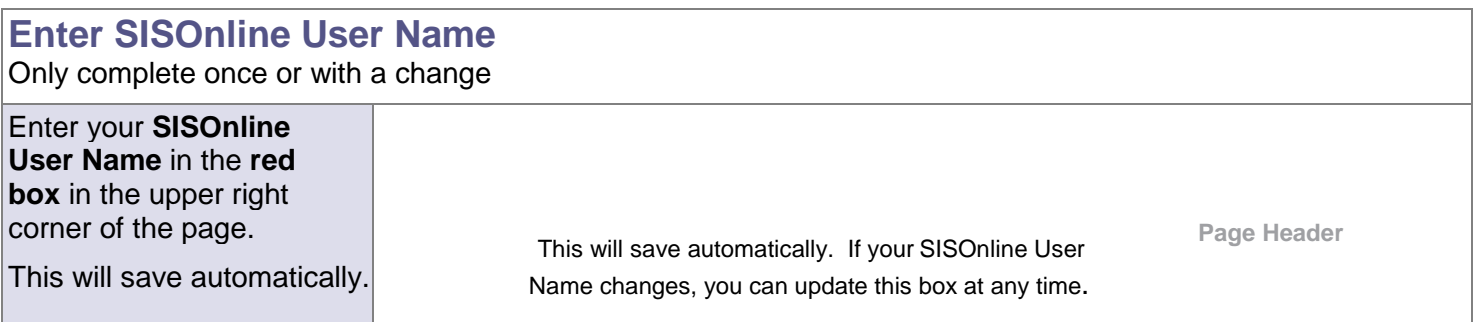

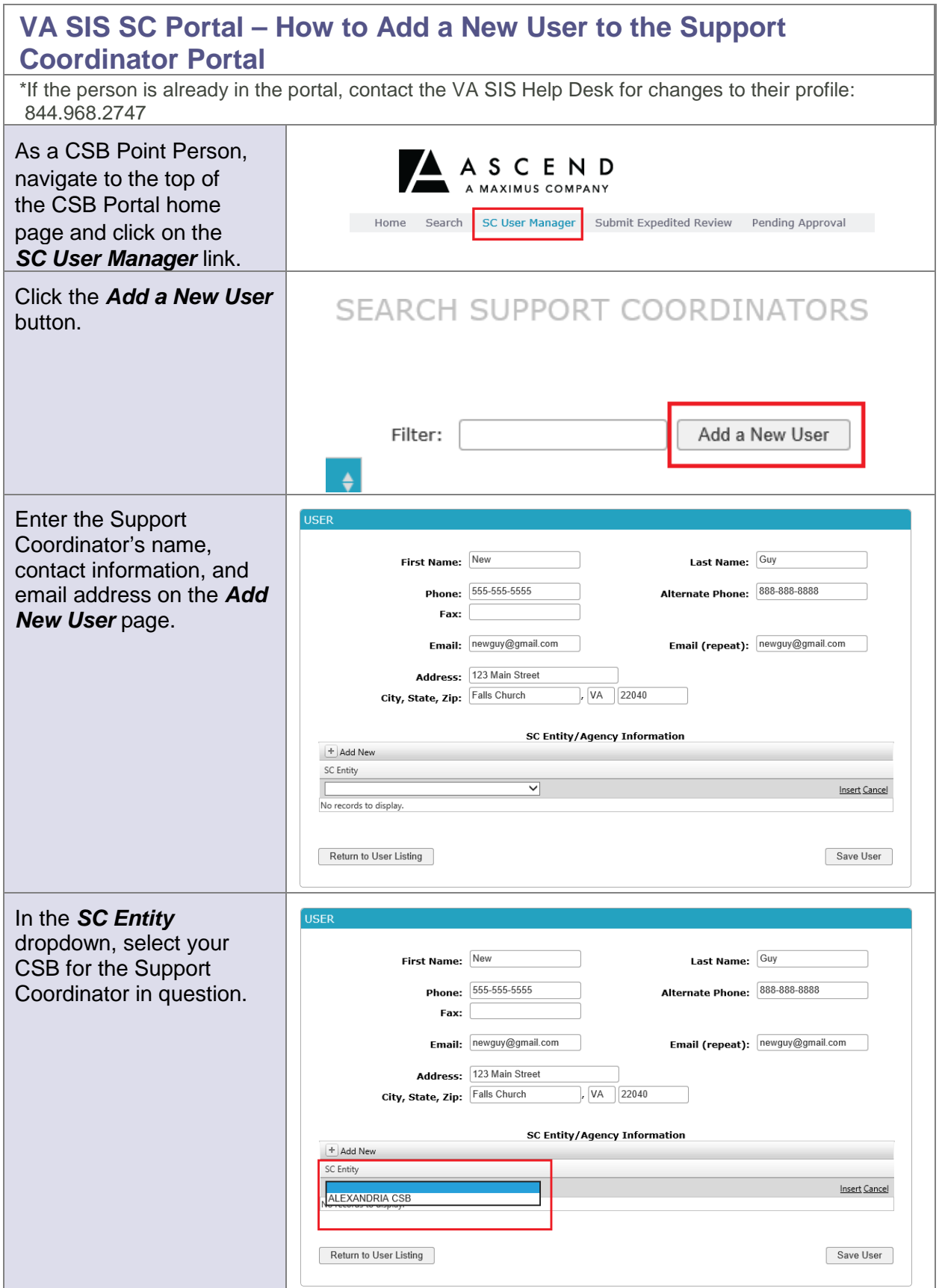

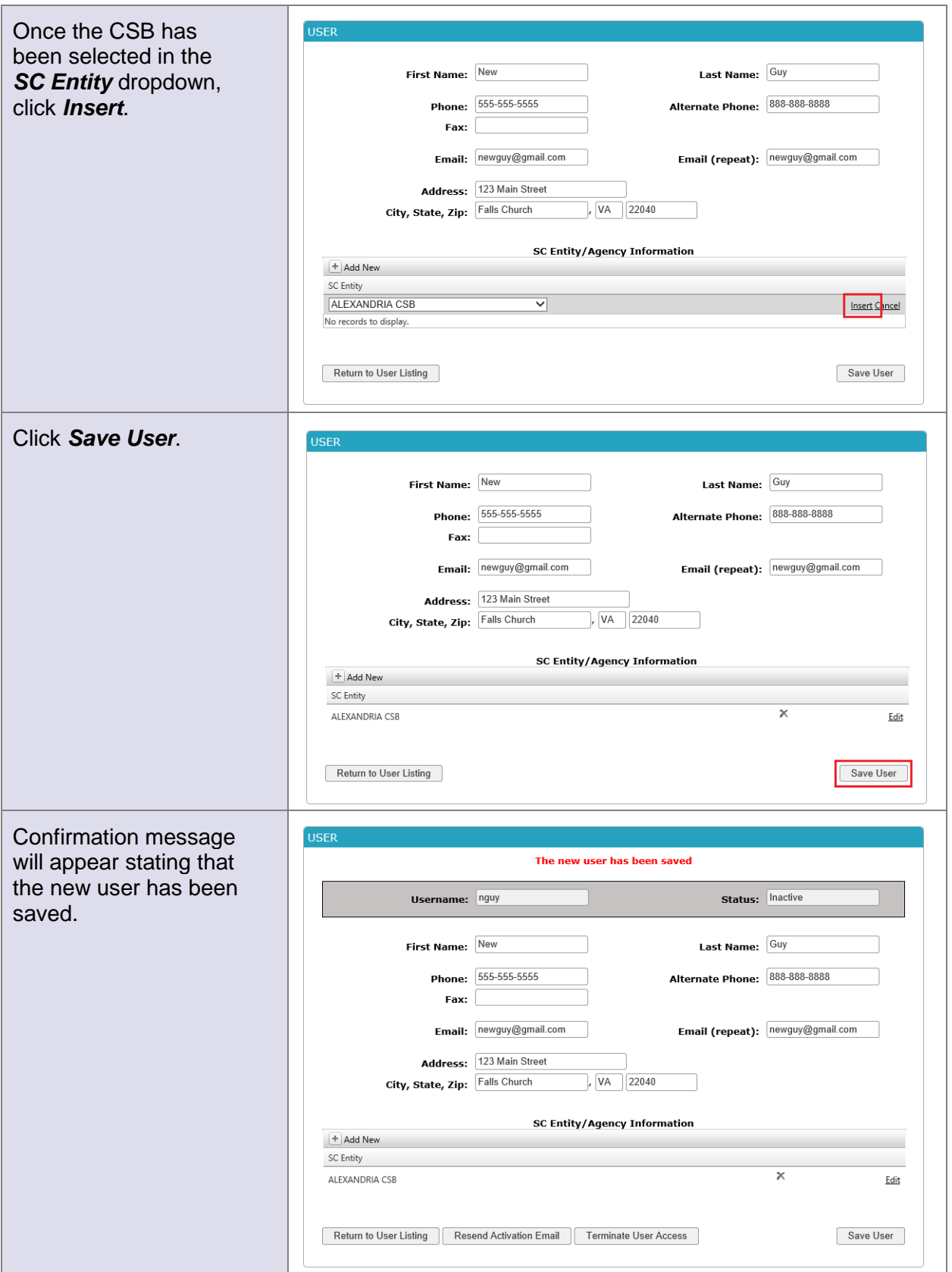

## <span id="page-6-0"></span>**SC Required Items for Completion**

From the CSB Support Coordinator Queue (Home page):

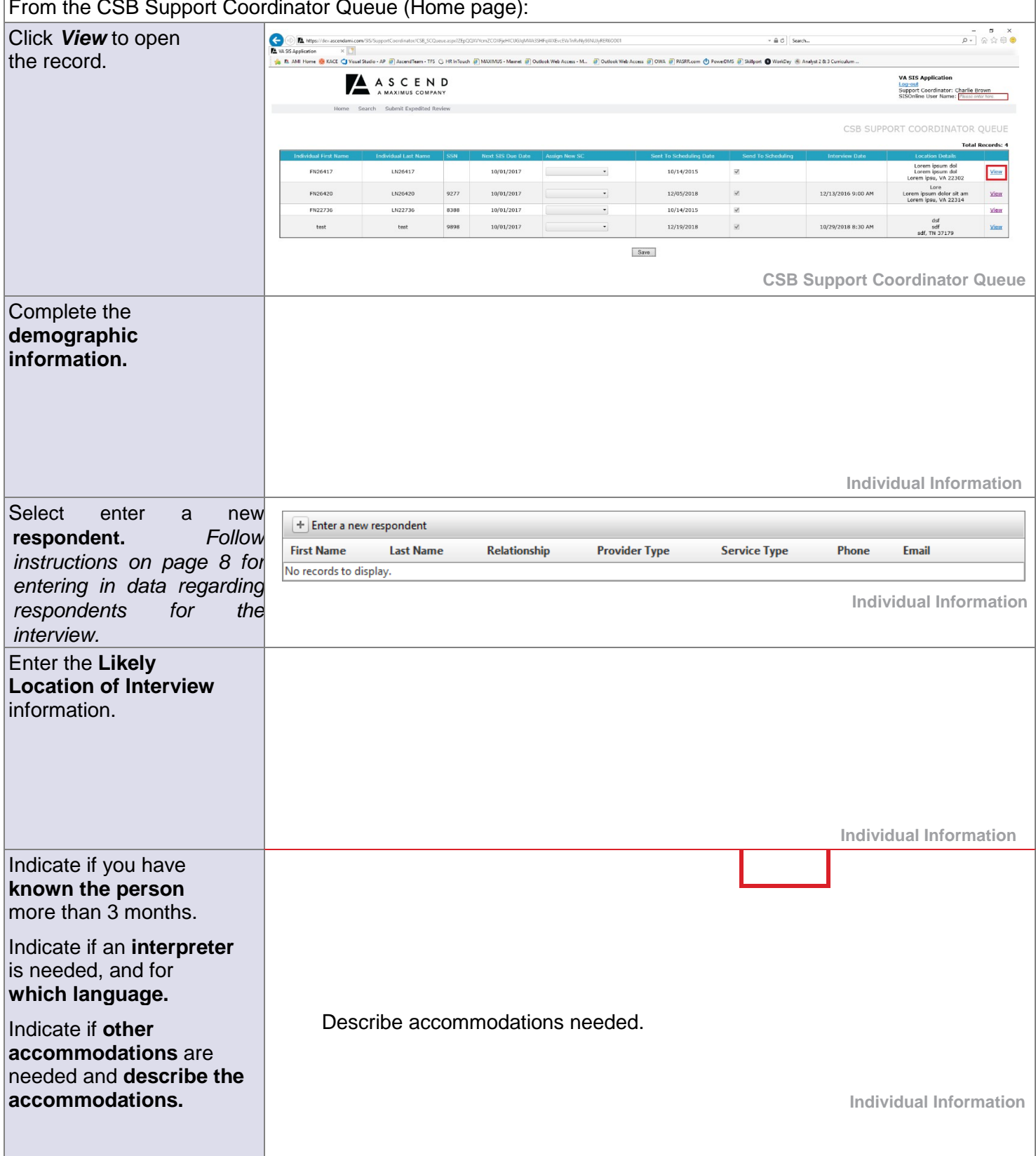

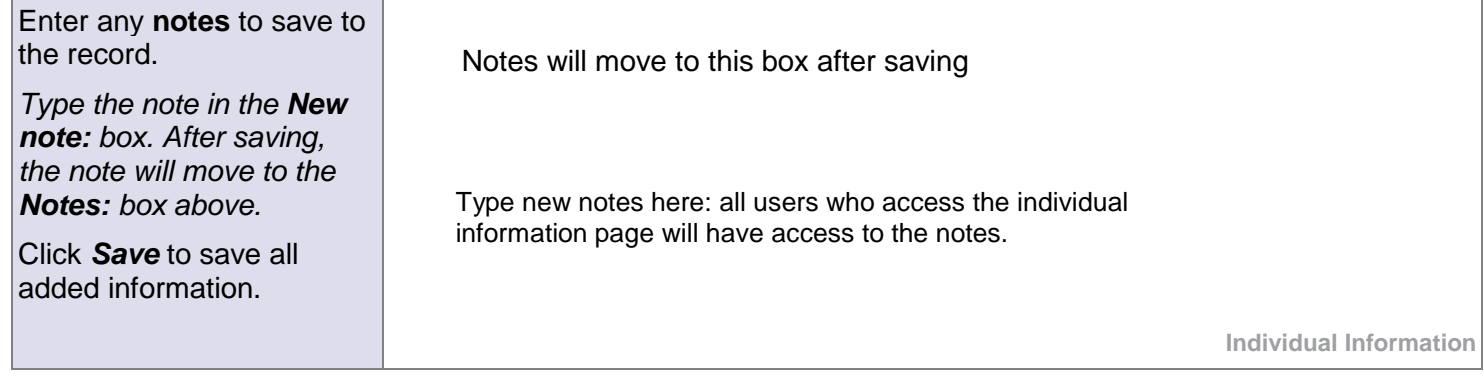

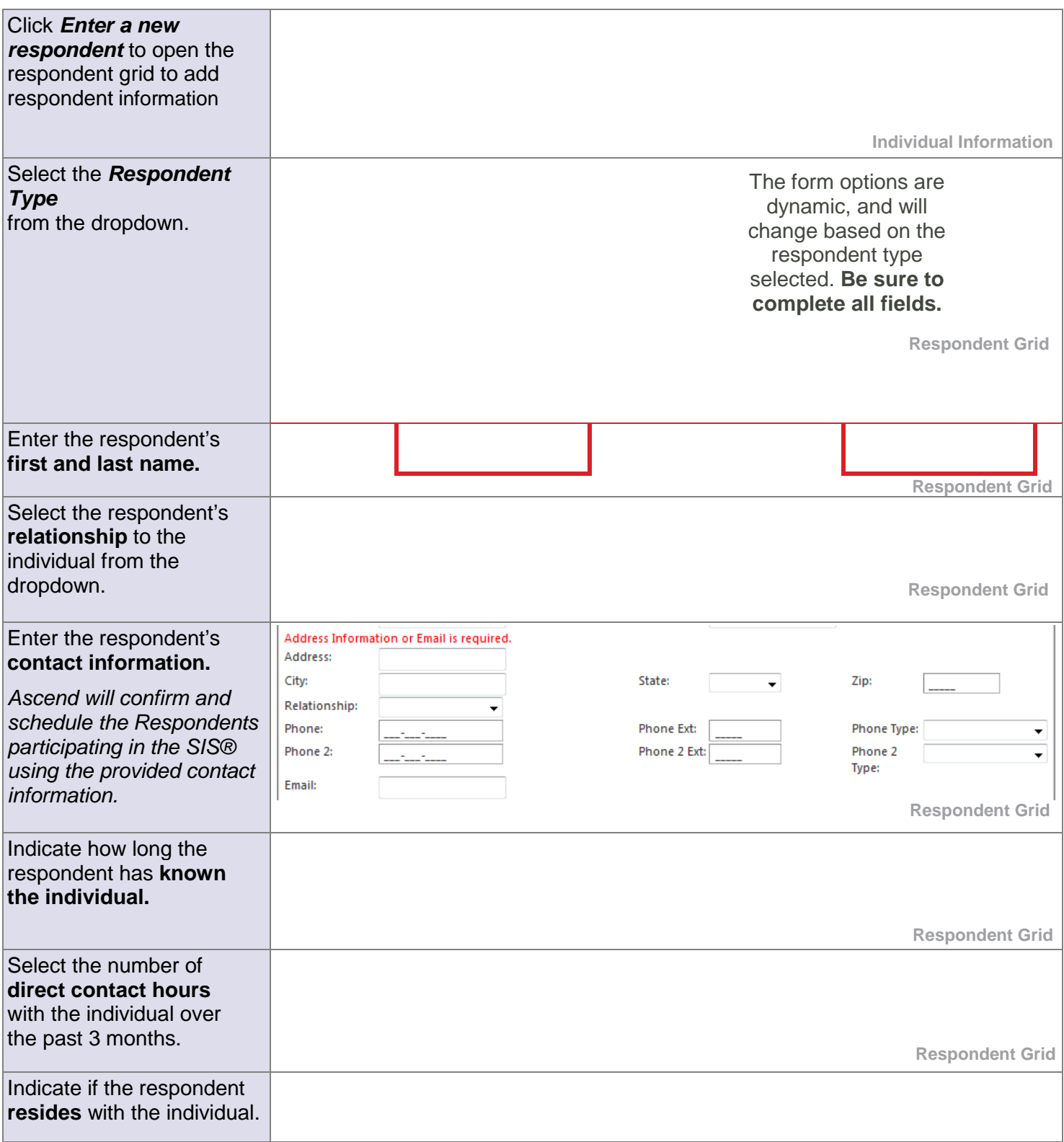

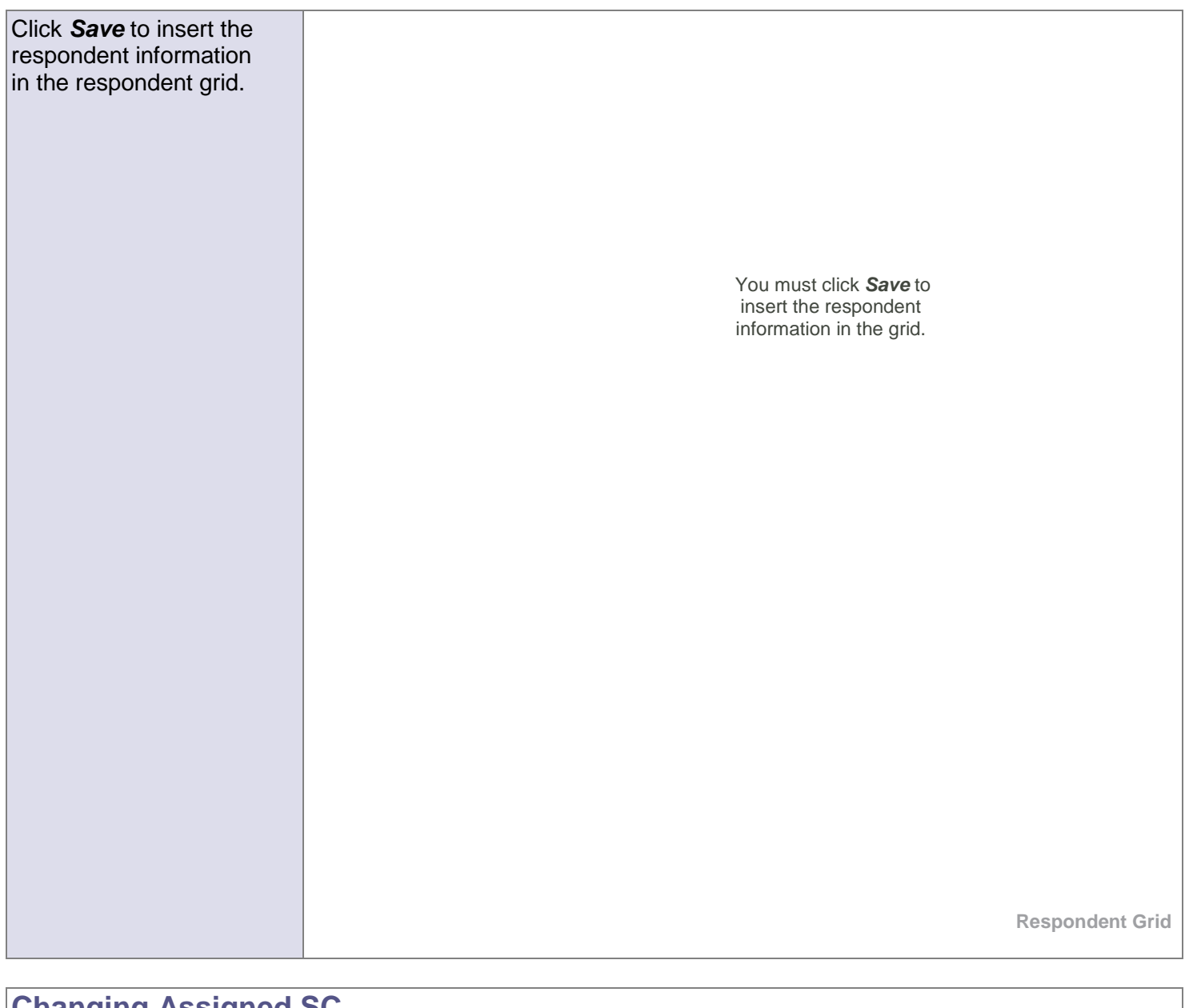

<span id="page-9-0"></span>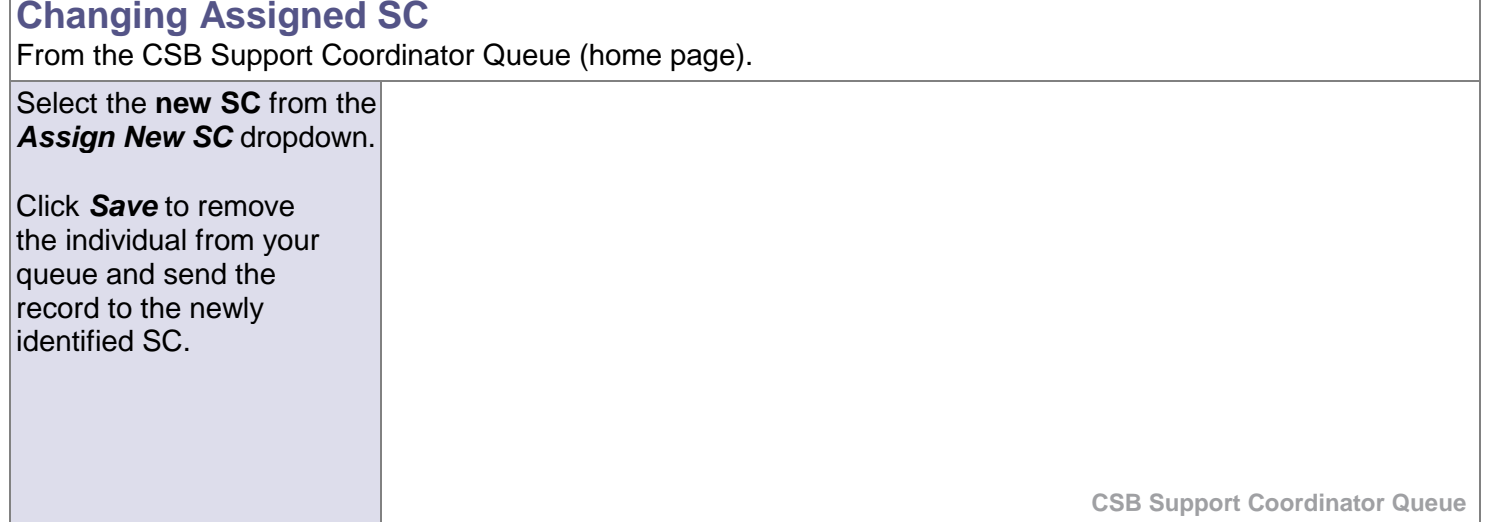

## <span id="page-10-0"></span>**Submit Record for Scheduling**

From the CSB Support Coordinator Queue (home page). *\*\*Include the Individual and the SC as respondents After entering demographics, respondent information, and likely location of interview, submit the information to Ascend scheduling using these steps:*

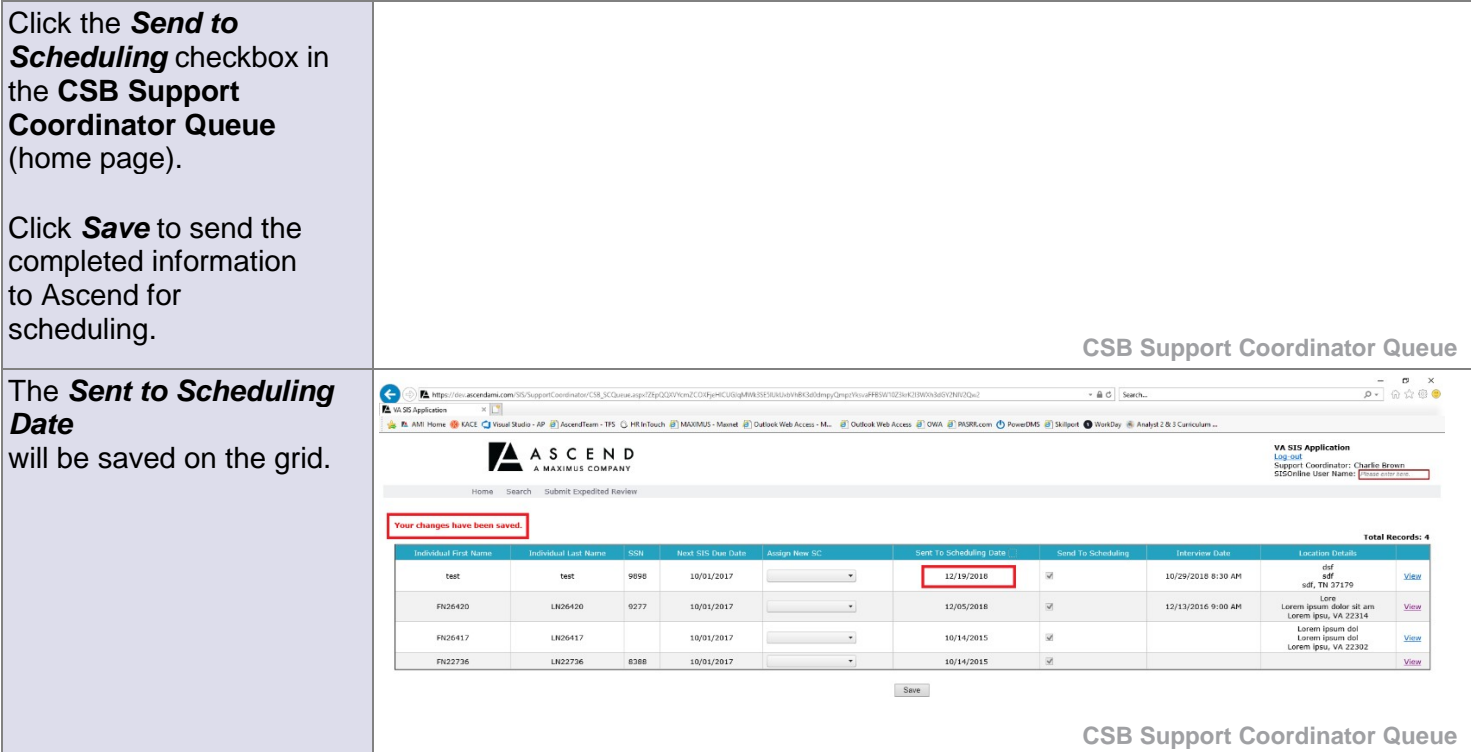

<span id="page-10-1"></span>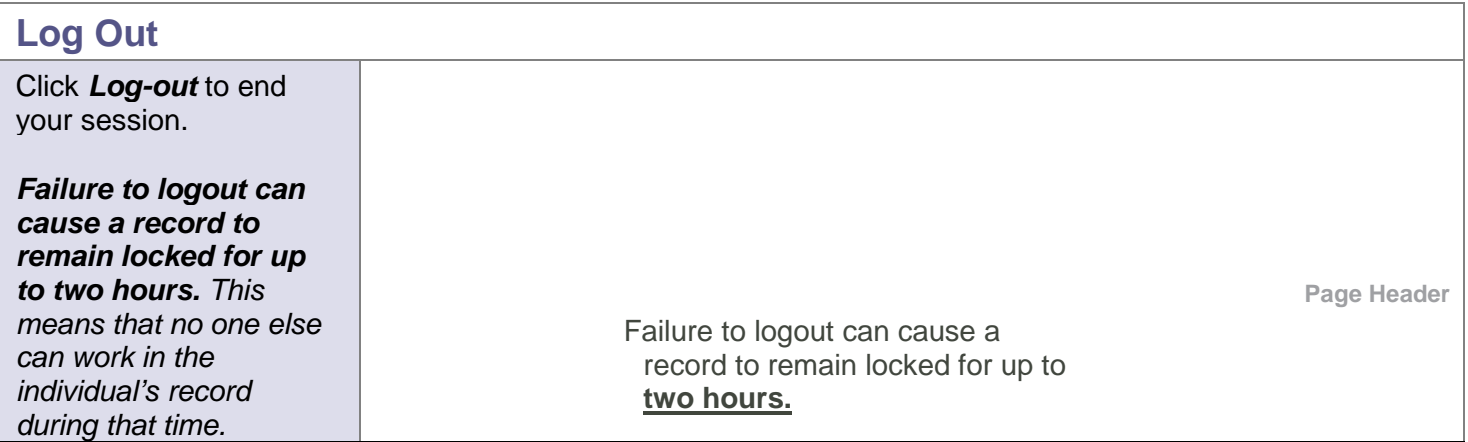

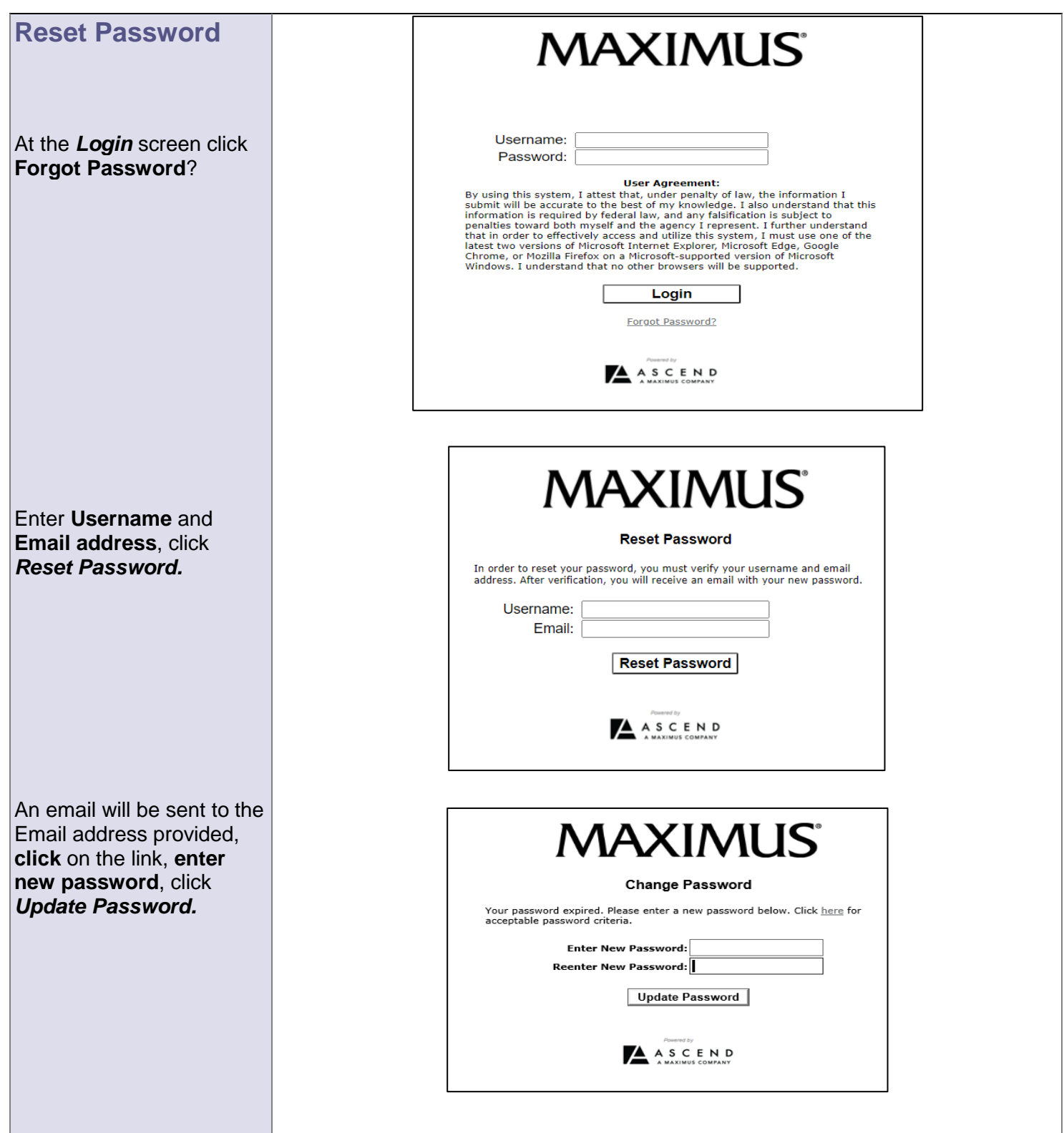